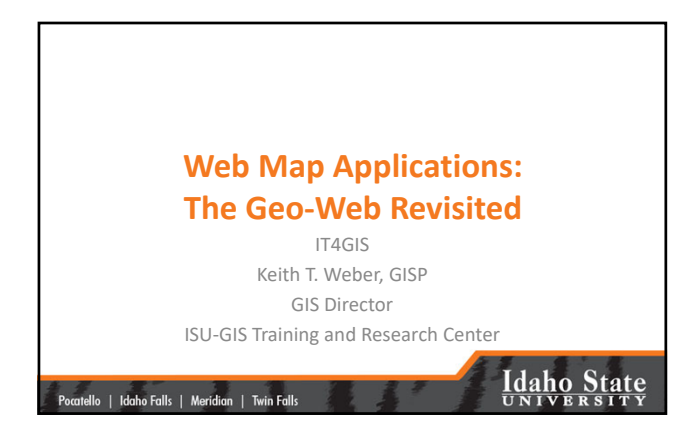

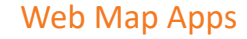

• In the first part of our exercise, you visited some web map applications

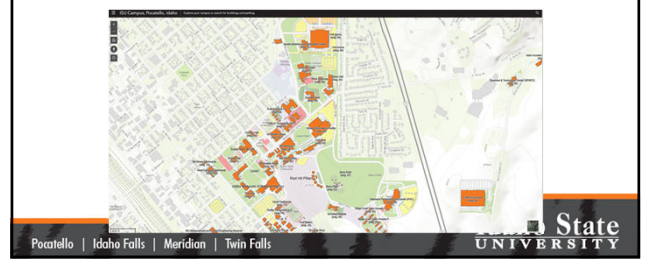

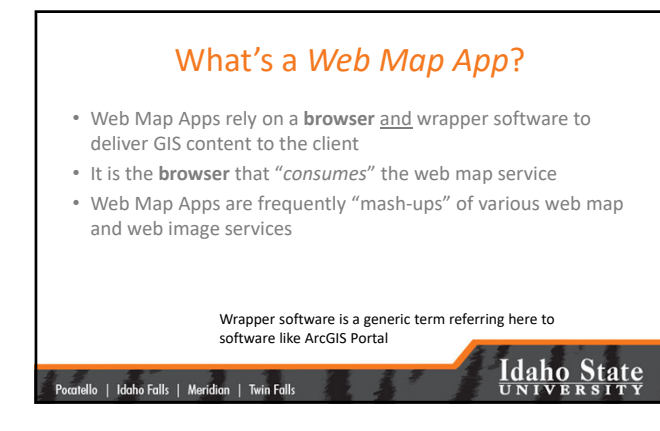

1

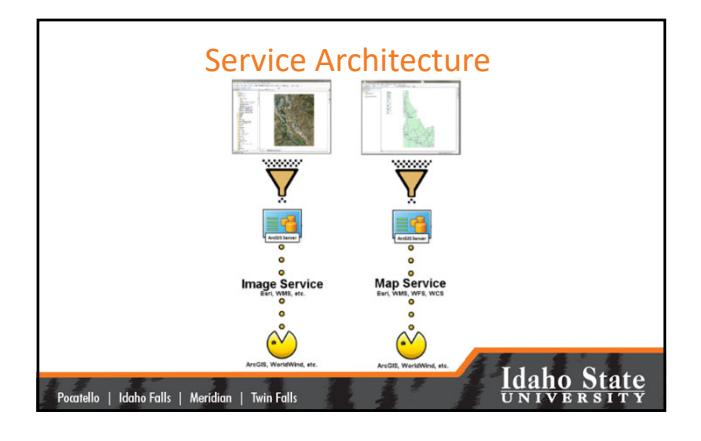

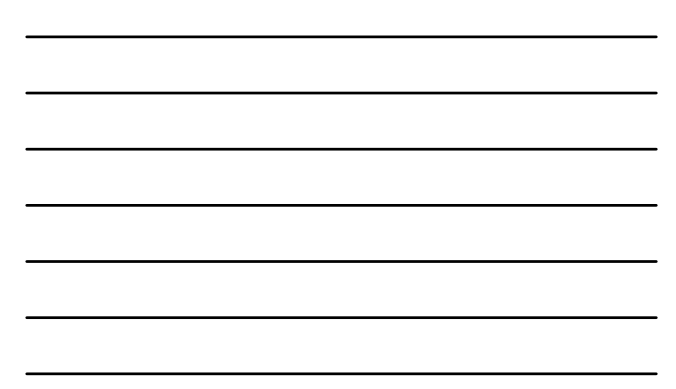

#### Putting Smart Maps on the Web

- Browsers (FireFox, Edge, Chrome, etc.) cannot consume map services **directly**
- They need something (wrapper software) to prepare these data for consumption

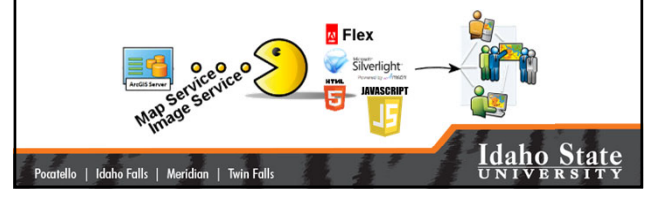

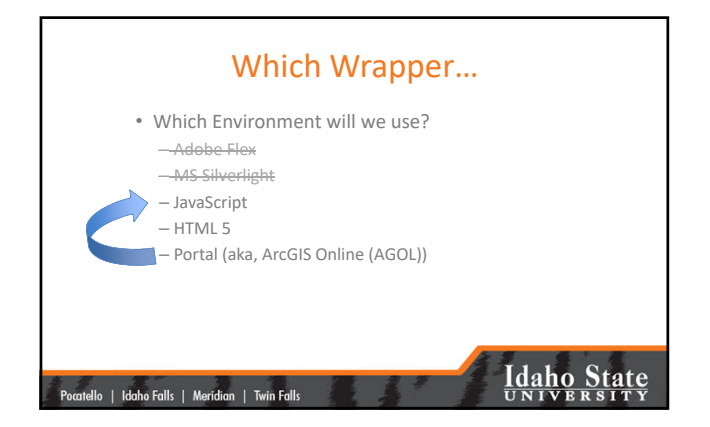

#### AGOL Architecture

• AGOL is a cloud resource

|<br>| Pocatello | Idaho Falls | Meridian | Twin Falls

- ISU's AGOL presence is called gISU
- Each of you already has (or should have) a user account on gISU
- gISU is allowed 50,000 user accounts
- gISU is allowed 5,000,000 credits under our site license

# **Idaho State**

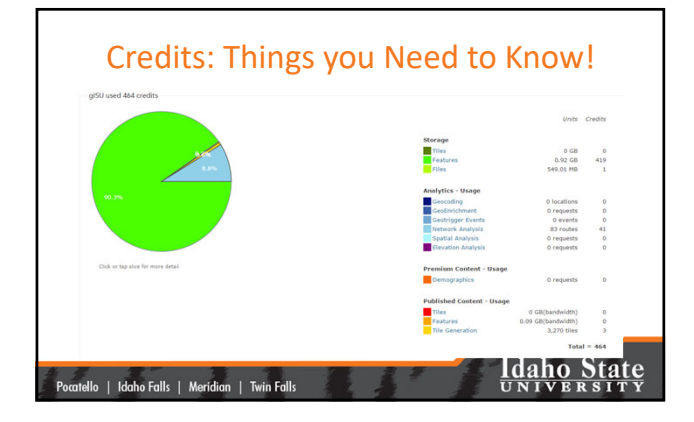

## Credits: Things you Need to Know!

- Storing geospatial data in the AGOL cloud costs credits
- Creating and storing TILES in the AGOL cloud costs **LOTS** of credits
- Raster layers are not allowed in AGOL (based on ISU's license agreement)
- What do we do???

|<br>| Pocatello | Idaho Falls | Meridian | Twin Falls

## Leverage All Our Resources

- Create and store OUR big geospatial data on OUR server – The GIS TReC's Portal
- Create web services for these Big Data (map/image services) on OUR server
- Share the service end‐points (URL) with AGOL (gISU)

#### |<br>| Pocatello | Idaho Falls | Meridian | Twin Falls

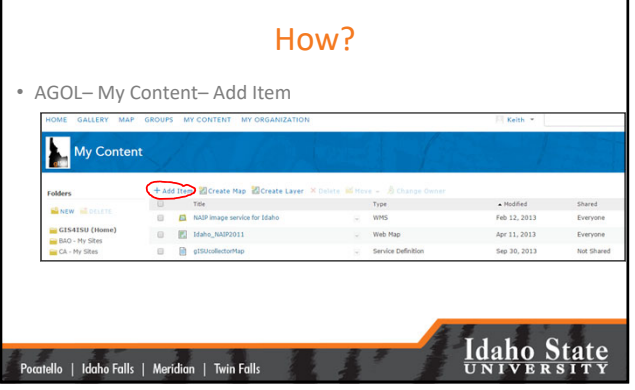

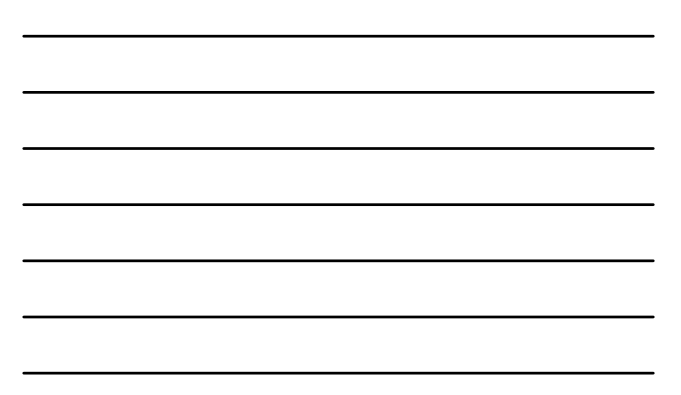

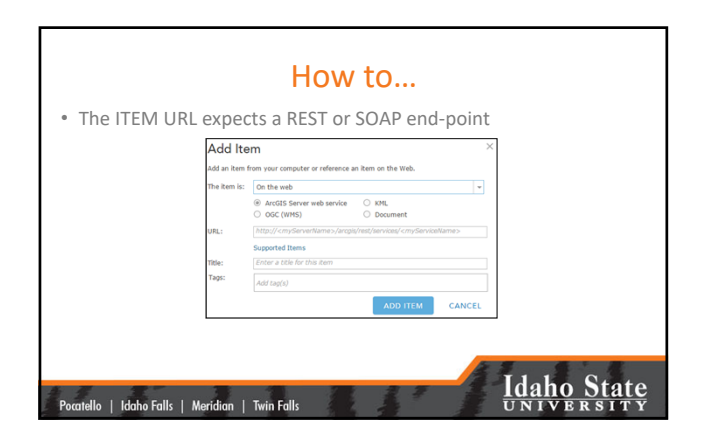

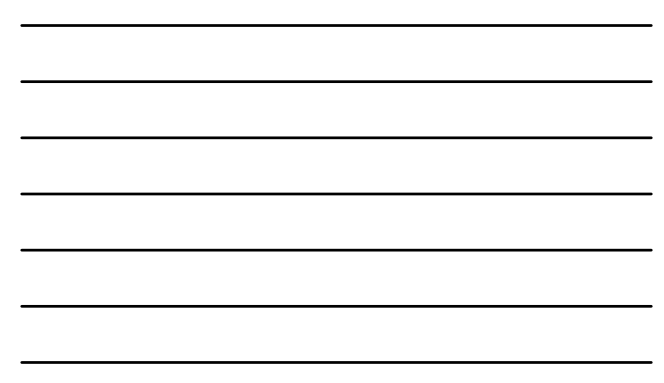

## How Do I Find My End-point?

- Access **Portal** from a web browser
	- Log‐in
	- View your Content
	- Select the web layer of interest
	- Copy its REST end‐point

|<br>| Pocatello | Idaho Falls | Meridian | Twin Falls

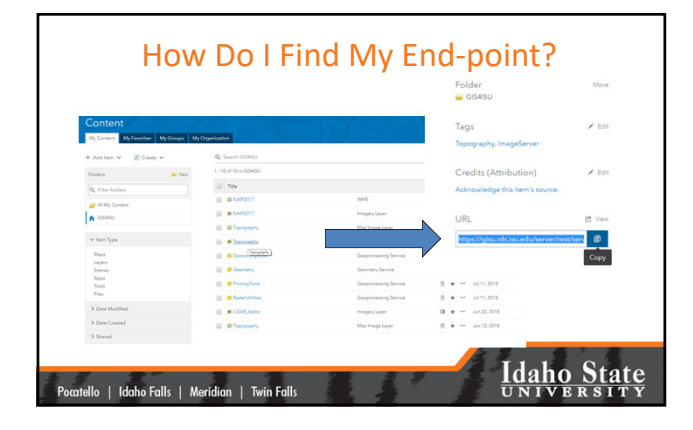

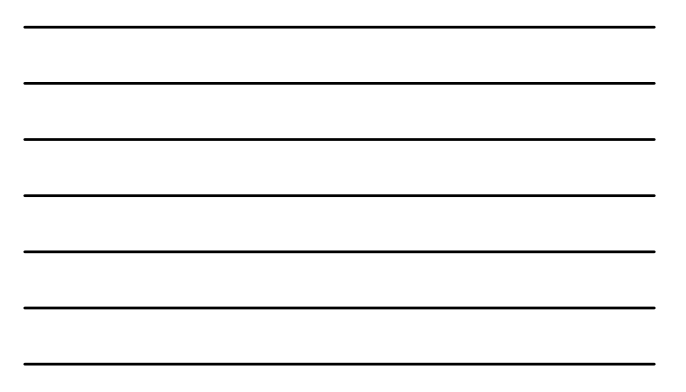

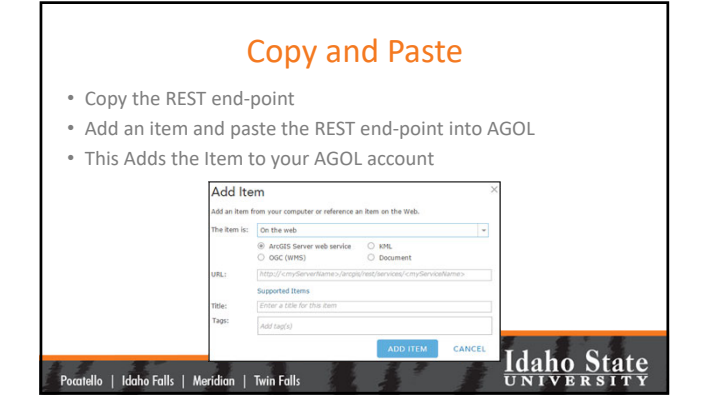

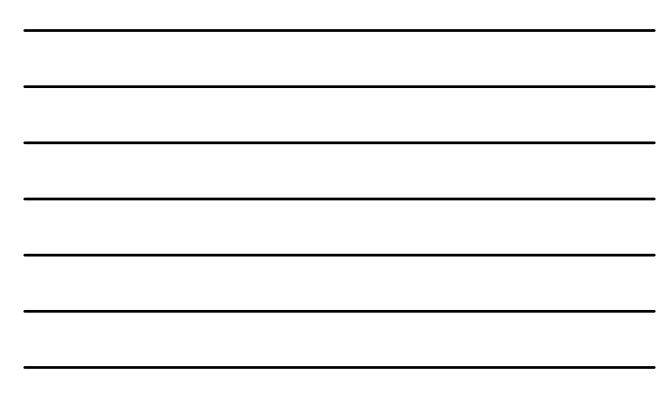

#### Time to Share

- From AGOL, share your item!
	- Once you add an ITEM to AGOL you can easily share it **with others** (by named group) or with EVERYONE (public).
	- Your source service in portal must also be shared in the same way
	- Recall our discussion of permissions from the "Systems Administration" section of this class

# **Idaho State**

#### Why not use *our* Portal Directly for Everything

• Permissions and firewalls

|<br>| Pocatello | Idaho Falls | Meridian | Twin Falls

Pocatello | Idaho Falls | Meridian | Twin Falls

• Visibility and discoverability

### **Idaho State**

### Now its Time for Cartography

- Make your map using AGOL tools
	- Explore
	- Use Esri's new Map Viewer
	- Have fun!
	- Detailed instructions can be found in this week's exercise document
- Since the data is not uploaded to AGOL (it is stored on Portal and shared with AGOL), you will not use any credits!

|<br>| Pocatello | Idaho Falls | Meridian | Twin Falls

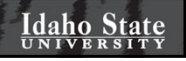

#### Professional Hints and Tips

- Work Smarter not Harder with a List of Files
	- Build a batch file
	- Build a Python script

|<br>| Pocatello | Idaho Falls | Meridian | Twin Falls

– Build a Macro (Idrisi TerrSet, LAS Tools, etc.)

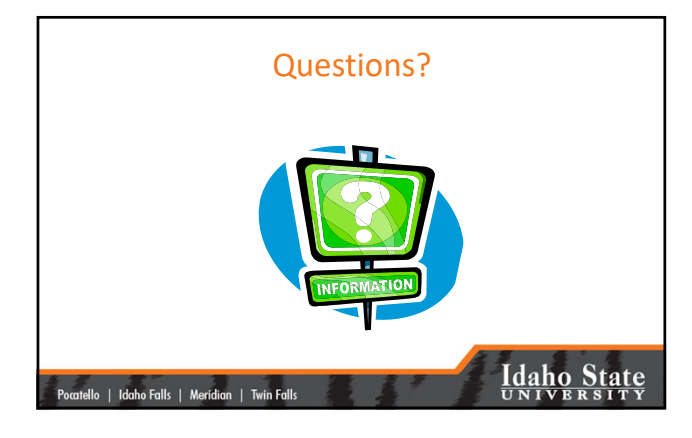